**http://epson.sn**

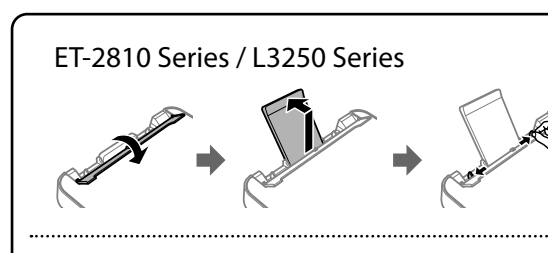

# ET-1810 Series / L1250 Series

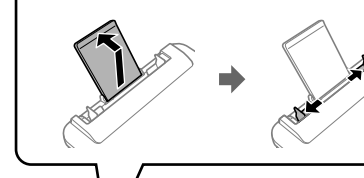

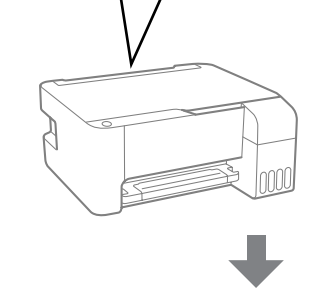

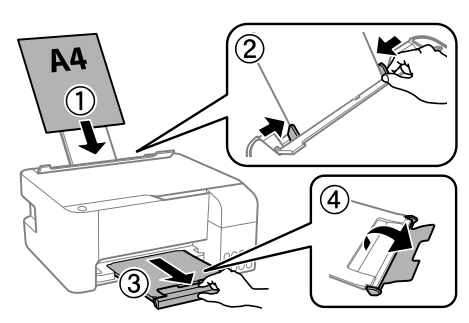

Pulse el botón U para apagar la impresora.<br>Parasiana a batão diverso de lineas impresor Pressione o botão  $\bigcup$  para desligar a impressora. Tryk på  $\bigcup$ -knappen for at slukke for printeren.

 $\bf{O}$  Confirme que los depósitos están llenos de tinta y después mantenga<br>pulsado el botón  $\otimes$  durante 5 segundos para empezar a cargarla. pulsado el botón ♡ durante 5 segundos para empezar a cargarla. La carga de tinta tarda unos 11 minutos.

Confirme que os tanques estão cheios de tinta, e a seguir mantenha pressionado o botão  $\heartsuit$  durante 5 segundos para iniciar o carregamento da tinta. O carregamento de tinta demora cerca de 11 minutos.

Bekræft, at beholderne er fyldt med blæk, og tryk og hold derefter nede på knappen  $\overline{ \otimes}$  i 5 sekunder for at begynde at påfylde blæk. Påfyldning af blæk tager ca. 11 minutter.

- Cargue papel normal de tamaño A4 en el centro del soporte de papel<br>Con la cara imprimible hacia arriba. con la cara imprimible hacia arriba.
- Coloque papel normal de tamanho A4 no centro do suporte de papel com o lado imprimível virado para cima.
- Læg A4-papiret i midten af papirstøtten med udskriftssiden opad.

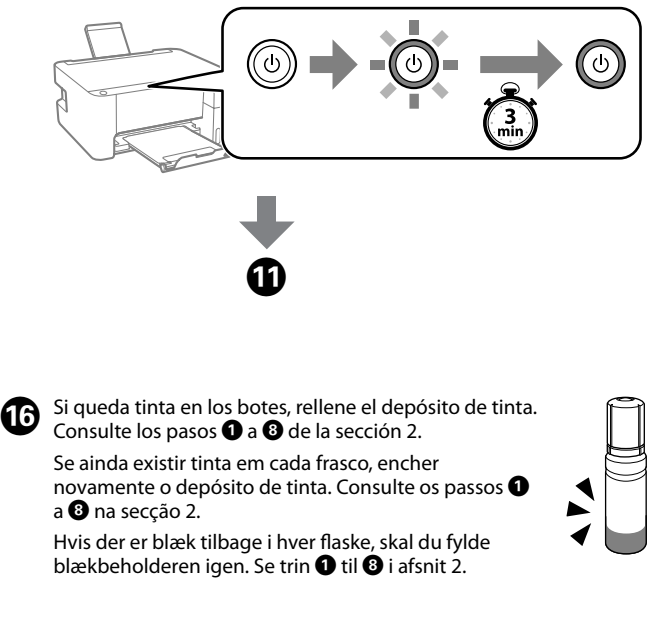

**O** Diríjase al sitio web o use el CD incluido para los usuarios de<br>Windows para instalar el software y configurar la red. Una ve Windows para instalar el software y configurar la red. Una vez hecho esto, la impresora estará lista para su uso. Visite o website ou utilize o CD fornecido para os utilizadores de

**18** Imprima un patrón de test de inyectores para comprobar si los invectores del cabezal de impresión están obstruidos. inyectores del cabezal de impresión están obstruidos. Imprima um padrão de verificação de jatos para verificar se os jatos da cabeça de impressão estão entupidos. Udskriv et dysetjekmønster for at kontrollere, om printhovedets dyser er tilstoppede.

> Windows para instalar software e configurar a rede. Quando estiver concluído, a impressora estará pronta para ser utilizada.

Besøg webstedet, eller brug den cd, der leveres til Windowsbrugere, for at installere software og konfigurere netværket. Når dette er udført, er printeren klar til brug.

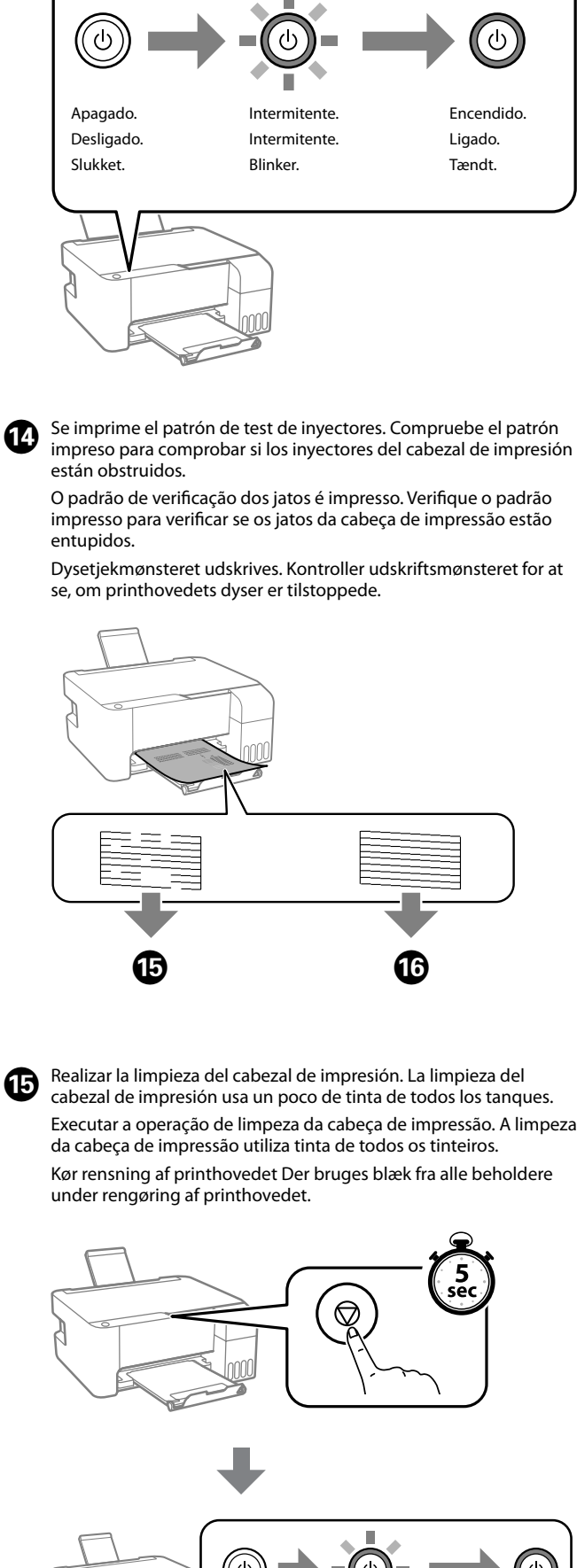

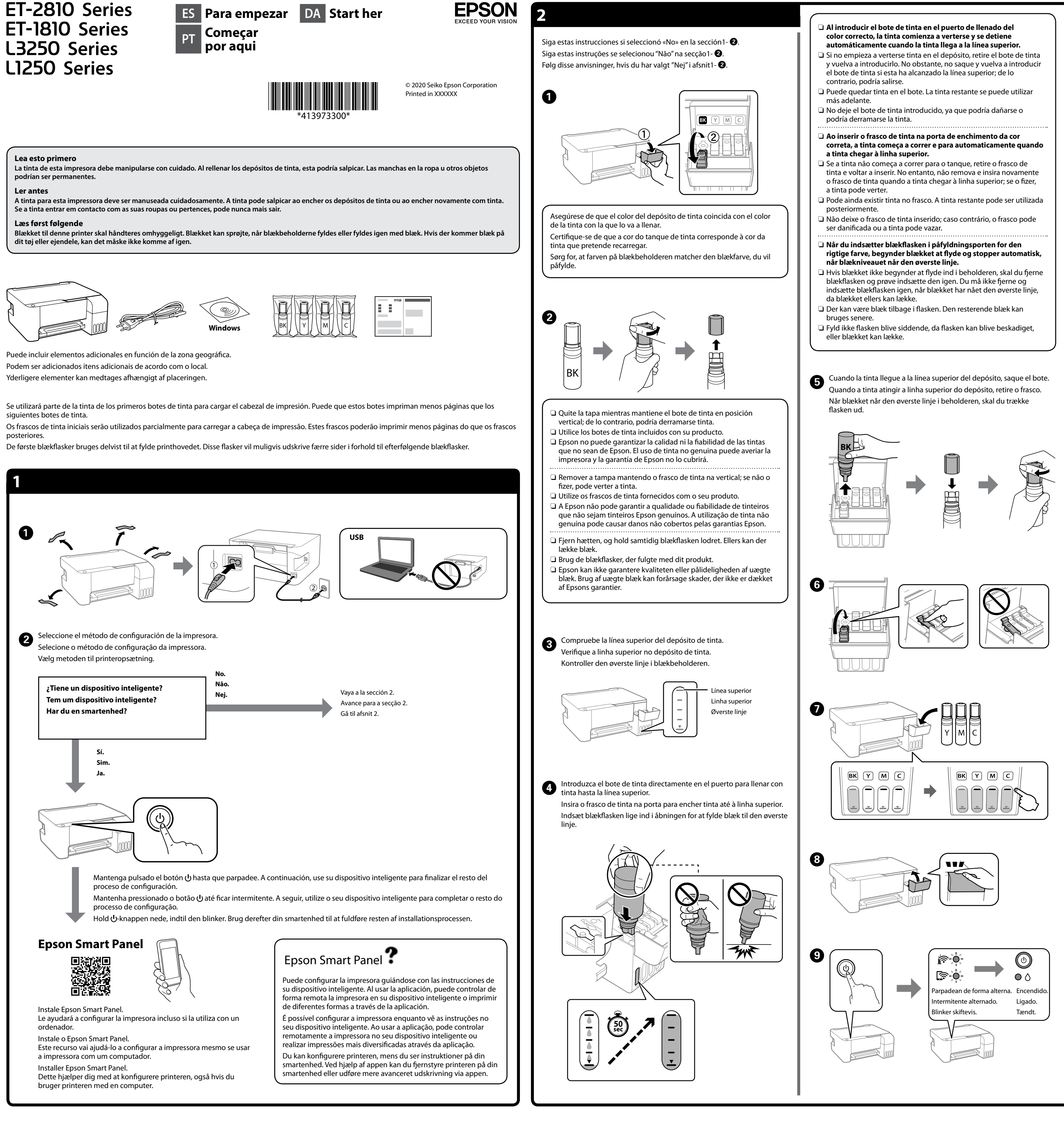

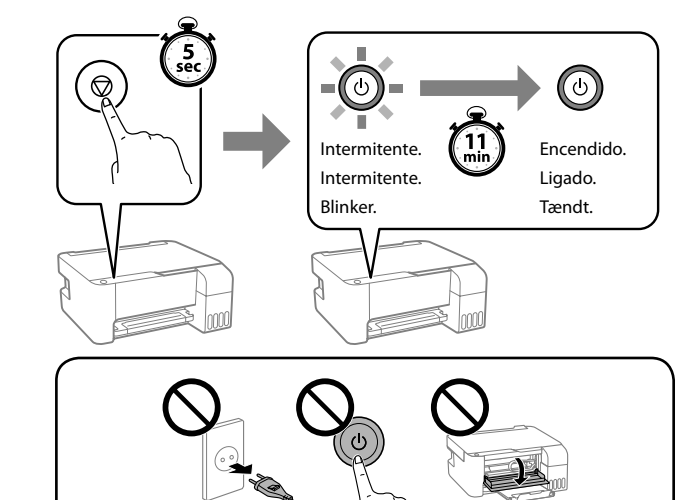

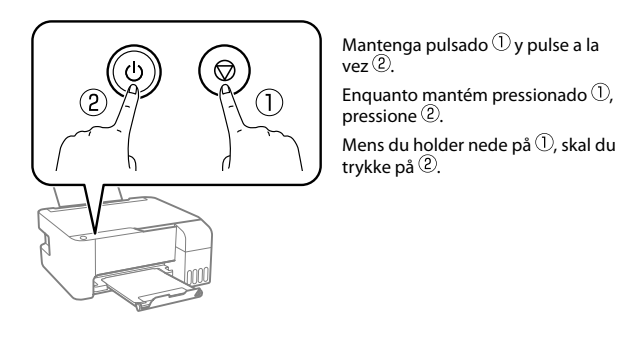

Windows® is a registered trademark of Microsoft Corporation.

Maschinenlärminformations-Verordnung 3. GPSGV: Der höchste Schalldruckpegel beträgt 70 dB(A) oder weniger gemäss EN ISO 7779.

Das Gerät ist nicht für die Benutzung im unmittelbaren Gesichtsfeld am Bildschirmarbeitsplatz vorgesehen. Um störende Reflexionen am Bildschirmarbeitsplatz zu vermeiden, darf dieses Produkt nicht im unmittelbaren Gesichtsfeld platziert werden.

Для пользователей из России срок службы: 5 лет.

AEEE Yönetmeliğine Uygundur.

Ürünün Sanayi ve Ticaret Bakanlığınca tespit ve ilan edilen kullanma ömrü 5 yıldır.

- Tüketicilerin şikayet ve itirazları konusundaki başvuruları tüketici mahkemelerine ve tüketici hakem heyetlerine yapılabilir.
	- Üretici: SEIKO EPSON CORPORATION
	- Adres: 3-5, Owa 3-chome, Suwa-shi, Nagano-ken 392-8502 Japan Tel: 81-266-52-3131 Web: http://www.epson.com/

Compruebe los niveles de tinta. Si cualquiera de los niveles de tinta está por debajo de la línea inferior, consulte los pasos  $\bullet$  a  $\bullet$  de la sección 2 para

> The contents of this manual and the specifications of this product are subject to change without notice.

 $\epsilon$ 

# **http://epson.sn**

Verificar os níveis de tinta. Se existir algum nível de tinta abaixo da linha inferior, consulte os passos  $\bigcirc$  a  $\bigcirc$  na secção 2 para encher o tanque. Kontrol af blækniveauer. Hvis et af blækniveauerne er under den nederste linje, skal du se trin  $\bigcirc$  til  $\bigcirc$  i afsnit 2 for at genopfylde beholderen.

**Códigos de los botes de tinta / Códigos dos frascos de tinta / Blækpatronkoder**

**Resolução de problemas / Fejlsøgning**

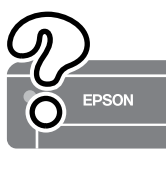

**Comprobación de los niveles de tinta y rellenado de tinta / Verificar os níveis de tinta e de reabastecimento / Kontrol af blækniveauer og påfyldning af blæk**

rellenar el depósito.

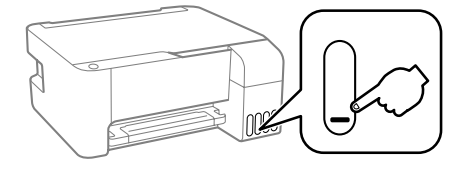

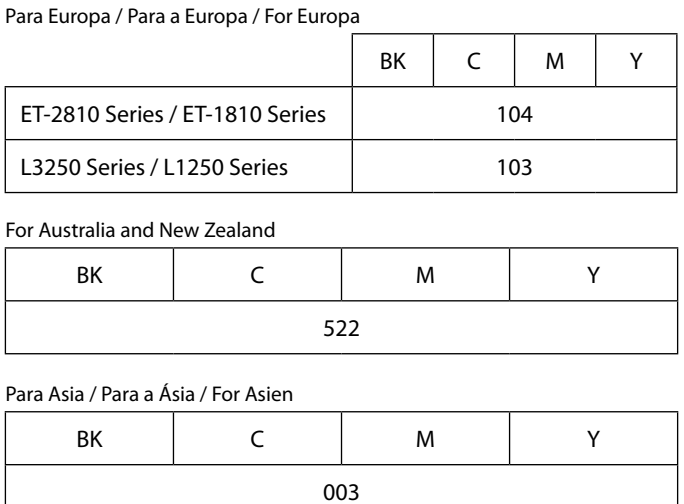

# A B

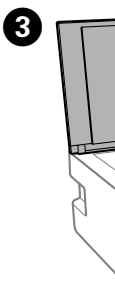

Consulte el *Manual de usuario* en línea para obtener información detallada. Este incluye instrucciones de uso, seguridad y solución de problemas, como el modo de eliminar atascos de papel o de ajustar la calidad de impresión. Puede obtener las versiones más recientes de estos manuales en el siguiente sitio web.

Consulte o *Guia do Utilizador* online para informações mais detalhadas. Nele poderá encontrar instruções de funcionamento, segurança e resolução de problemas, tais como resolver encravamentos de papel ou ajustar da qualidade de impressão. Poderá obter as versões mais recentes de todos os guias no seguinte website.

Se den online *Brugervejledning* for nærmere oplysninger. Her kan du finde anvisninger til betjening, sikkerhed og fejlfinding, f.eks. rydning af papirstop eller justering af udskriftskvaliteten. Du kan få den nyeste version af alle vejledninger fra følgende websted.

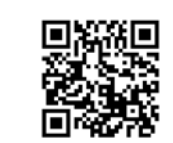

Para saber cuánta tinta queda, compruebe visualmente los niveles de todos los depósitos de tinta de la impresora. Si sigue utilizando la impresora cuando el nivel de tinta está por debajo del límite inferior,

podría averiarla.

Para confirmar a tinta restante, verifique visualmente os níveis de tinta em todos os depósitos de tinta da impressora. A utilização continuada da impressora quando o nível de tinta estiver abaixo da linha inferior poderá danificar a impressora.

For at finde ud af hvor meget blæk der rent faktisk er tilbage, skal du kontrollere alle blækniveauer i printerens beholdere. Ved fortsat brug af printeren, når blækniveauet er under den nederste grænse, kan der opstå skader på printeren.

O Asegúrese de mantener el bote de tinta en posición vertical cuando apriete la tapa. Coloque la impresora y el bote por separado en una bolsa de plástico y mantenga la impresora nivelada cuando la guarde o la traslade. De lo contrario, podría  $\Box$  Si la calidad de impresión disminuye la próxima vez que imprima, O Certifique-se que o frasco de tinta se encontra na vertical ao apertar a tampa. Coloque a impressora e o frasco num saco plástico separadamente e mantenha a impressora nivelada quando armazenada ou durante o transporte. Se não o fizer, e tinta pode O Se a qualidade de impressão diminuir da próxima vez que imprimir, O Sørg for at holde blækflasken oprejst, når du strammer hætten. Placer printeren og flasken separat i hver sin plastikpose, og hold printeren vandret, når du opbevarer og transporterer den. Ellers kan der lække blæk.

O Rens og juster printhovedet, hvis udskriftskvaliteten er forringet næste gang, du udskriver.

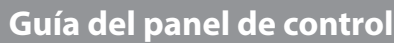

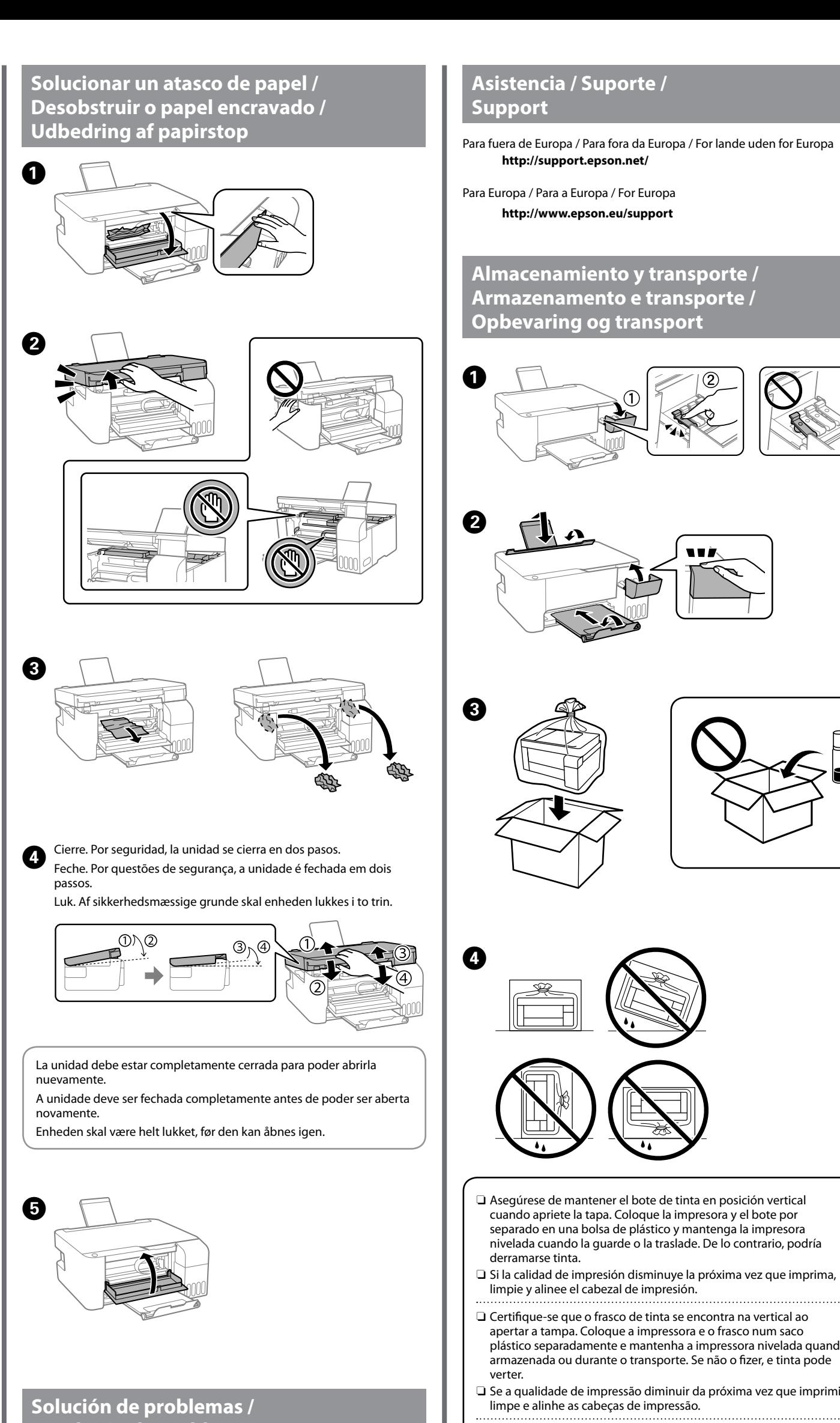

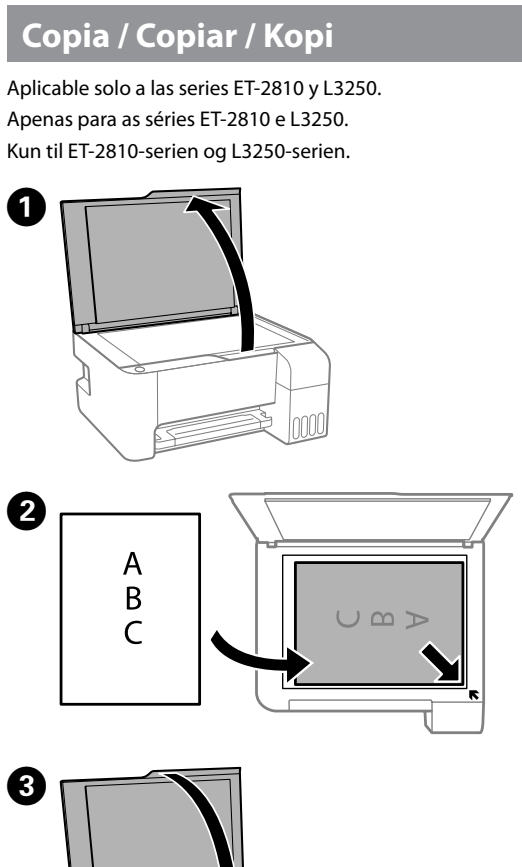

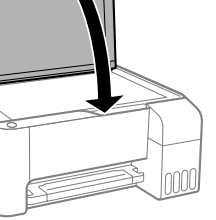

**D** Pulse el botón  $\exists$  o  $\exists$  para iniciar la copia. Pressione o botão  $\text{p}^{\text{D}}$  ou  $\text{p}^{\text{D}}$  para começar a copiar. Tryk på knappen  $\text{E}^{\text{P}}$  eller  $\text{E}^{\text{P}}$  for at begynde kopiering.

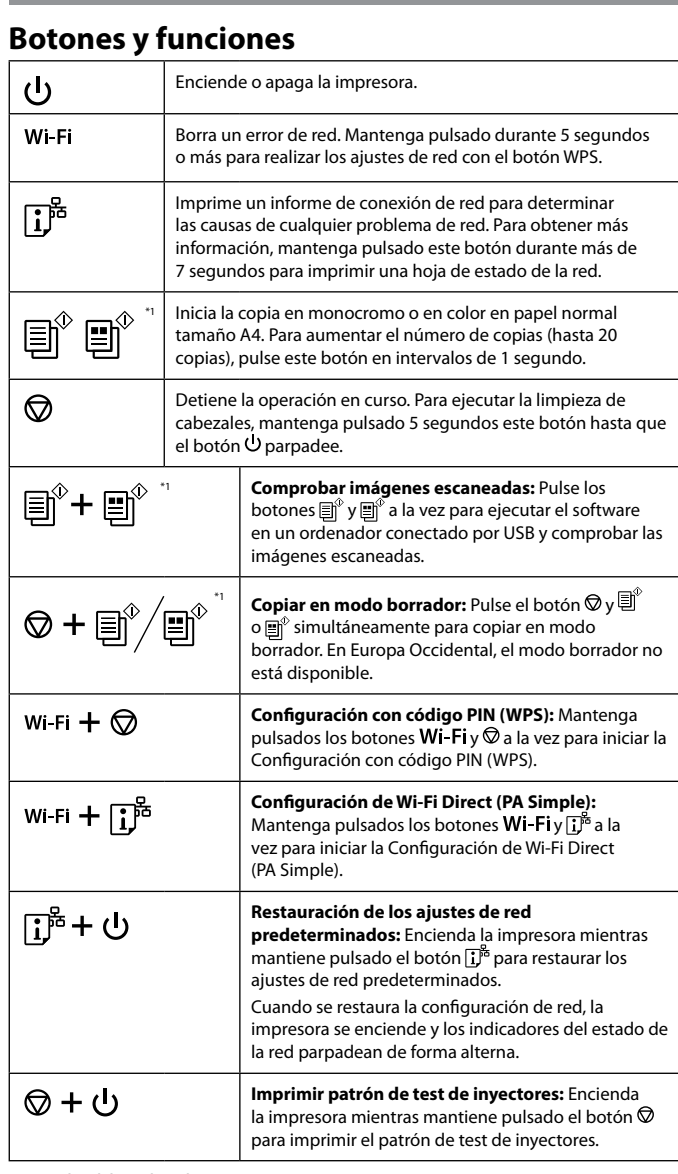

\*1 : Aplicable solo a las series ET-2810 y L3250.

# **Lectura de indicadores luminosos**

 $\bigcirc$  : Encendido  $\bigcirc$  : Intermitente

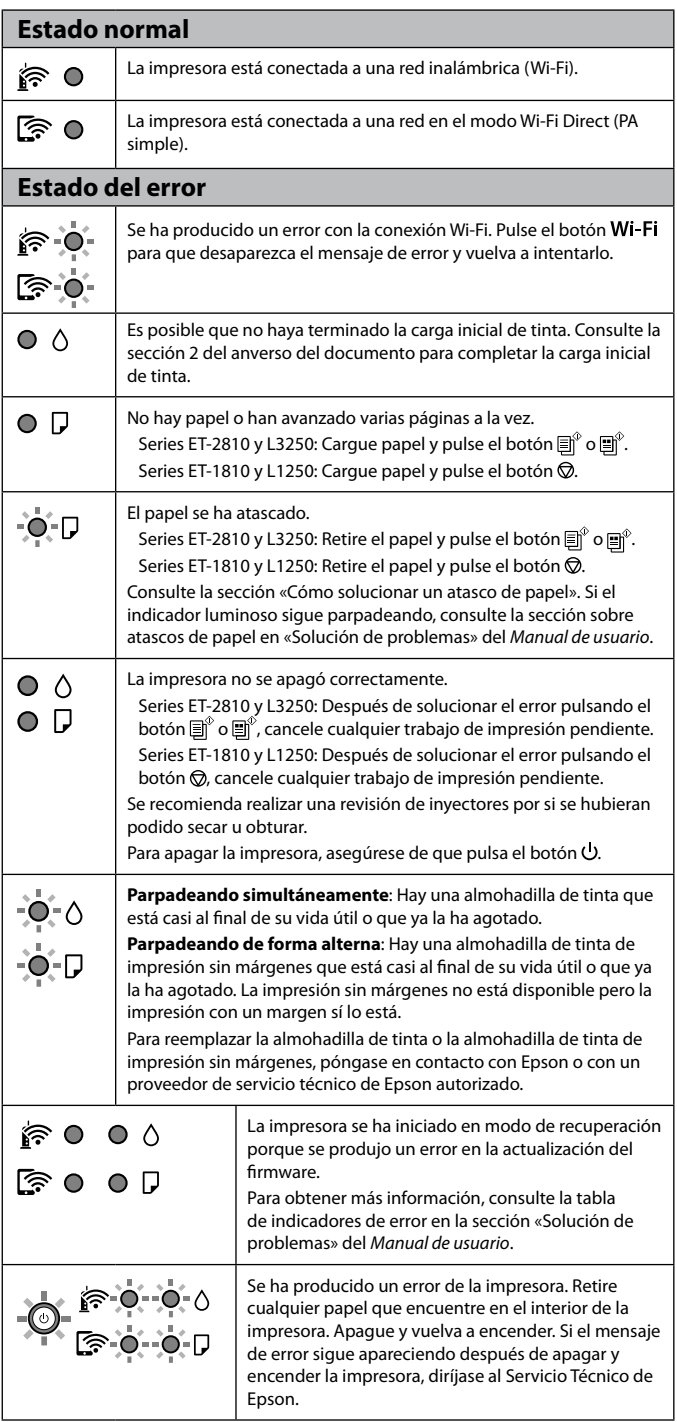

El uso de tinta genuina de Epson distinta a la especificada podría causar daños no cubiertos por la garantía de Epson.

A utilização de outros tinteiros genuínos da Epson para além dos indicados, pode causar danos que não estão cobertos pelas garantias

da Epson.

Hvis du bruger ægte Epson-blæk, der er anderledes end den type blæk, der er angivet her, kan det forårsage skader, der ikke er dækket af Epsons garantier.

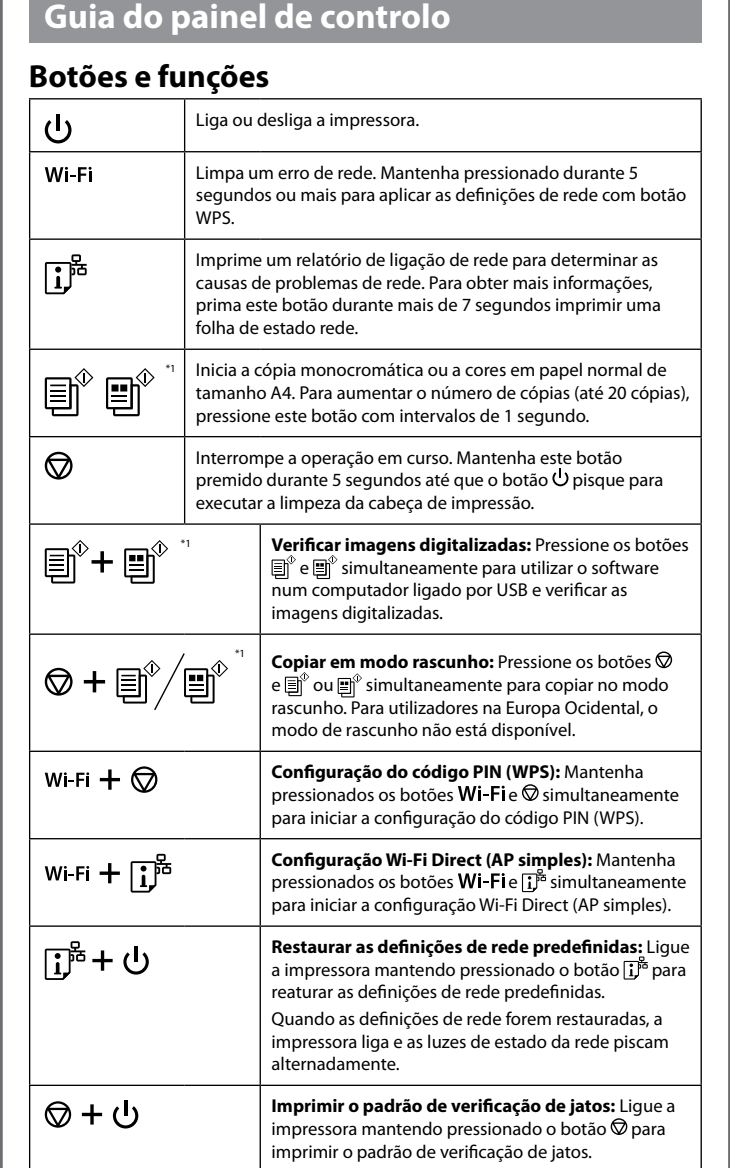

\*1 : Apenas para as séries ET-2810 e L3250.

# **Leitura das luzes indicadoras**

 $\bigcap$ : Ligado  $\bigcup^{\infty}$  : Intermitente

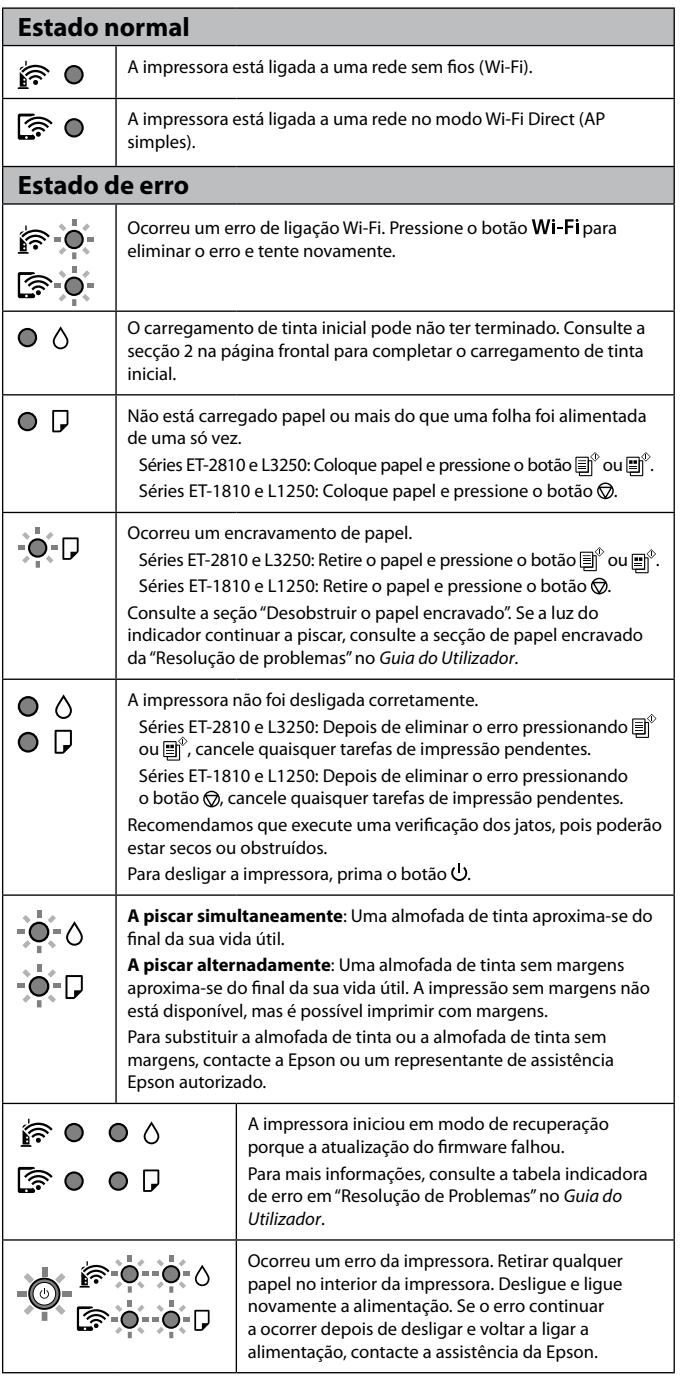

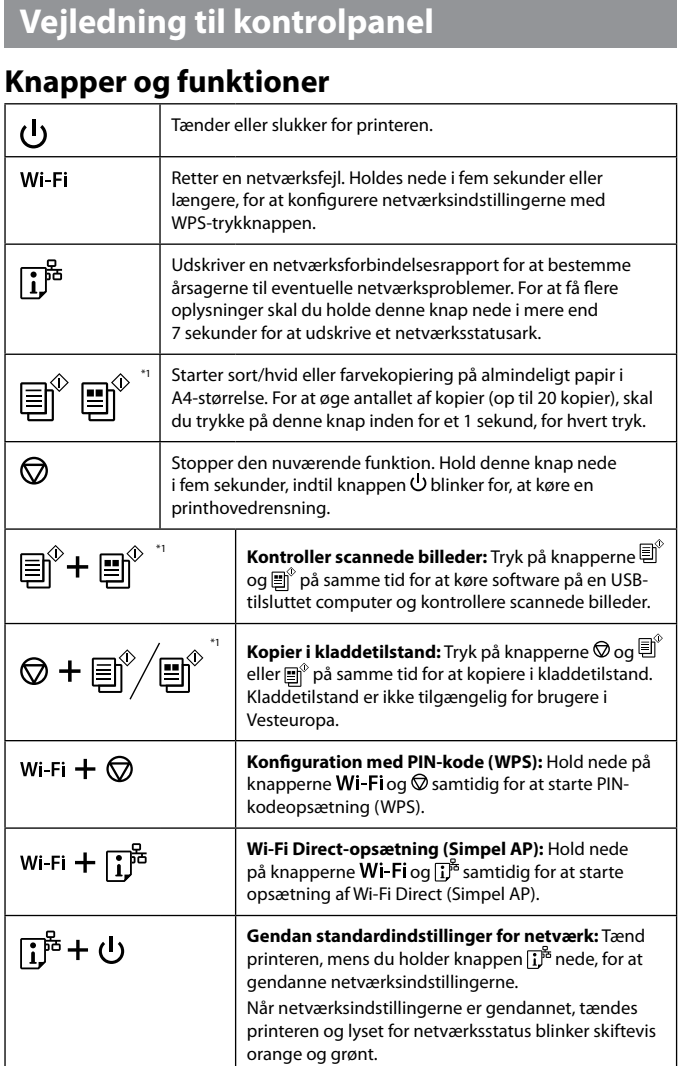

 $\overline{w}$ 

Ę

w

 $\overline{1}$ 

⊗ + 少

**Udskriv dysetjekmønster:** Tænd printeren, mens du holder knappen  $\heartsuit$  nede, for at udskrive dysetjekmønsteret. \*1 : Kun til ET-2810-serien og L3250-serien.

# **Aflæsning af indikationslysene**

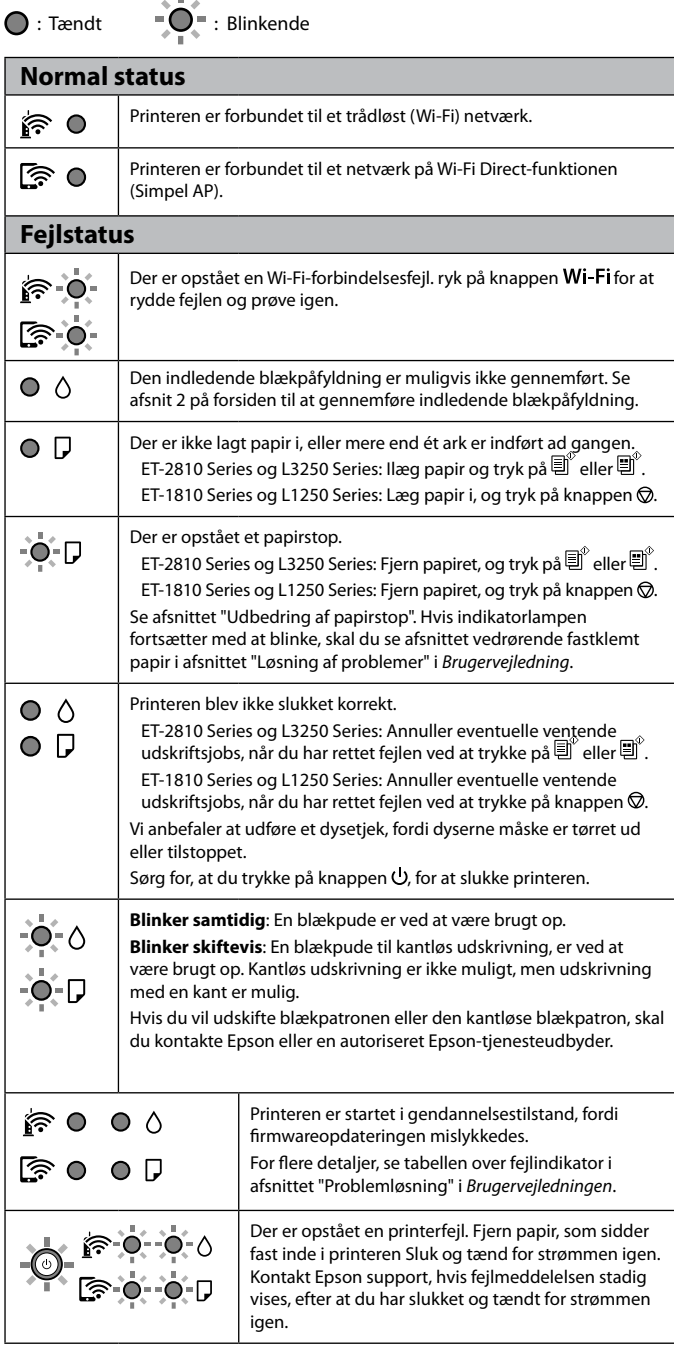